## **WTV Vereinspokal 2024**

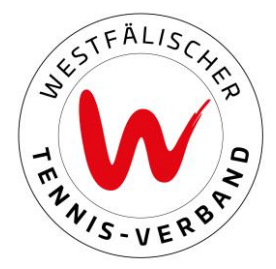

# **Eintragung der Mannschaftsführer (07.05. – 22.05.2024 23:59 Uhr)**

### **Schritt 1: Einloggen**

Zunächst loggen Sie sich mit Ihren Zugangsdaten im [Wettspielportal](https://wtv.de/article/Wettspielportal) ein.

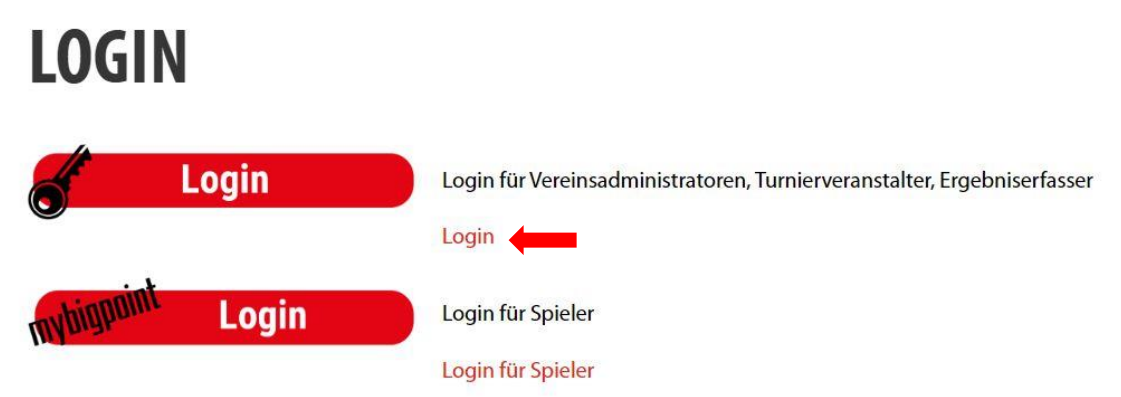

### **Schritt 2: Mannschaftsführer bearbeiten**

Unter dem Reiter "Meldung" finden Sie den Vereinspokal 2024. Unter "Meldung der Mannschaftsführer bearbeiten" können Sie die Mannschaftsführer der jeweiligen Konkurrenzen bearbeiten.

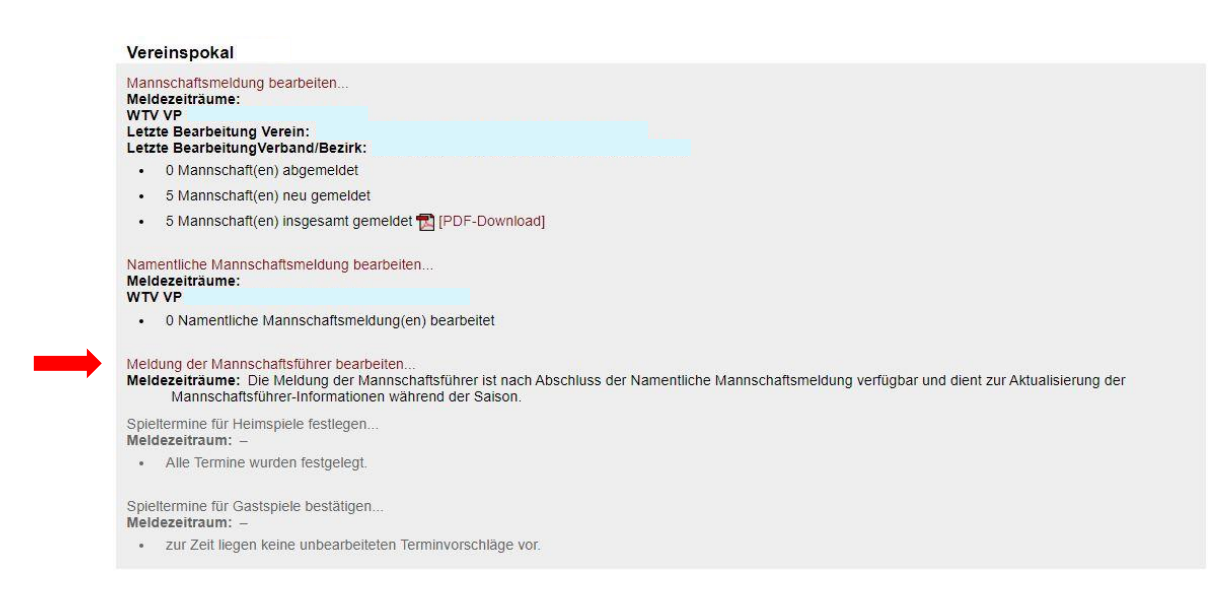

## **WTV Vereinspokal 2024**

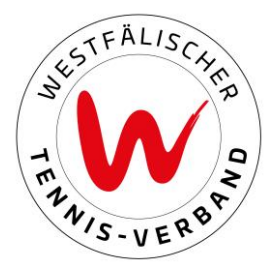

### **Schritt 3: Mannschaftsführer festlegen**

Über die jeweiligen Dropdown-Felder haben Sie die Möglichkeit, die Mannschaftsführer auszuwählen. Die Auflistung der Personen bei den Dropdown-Felder ist alphabetisch nach Vereinsmitgliedern sortiert.

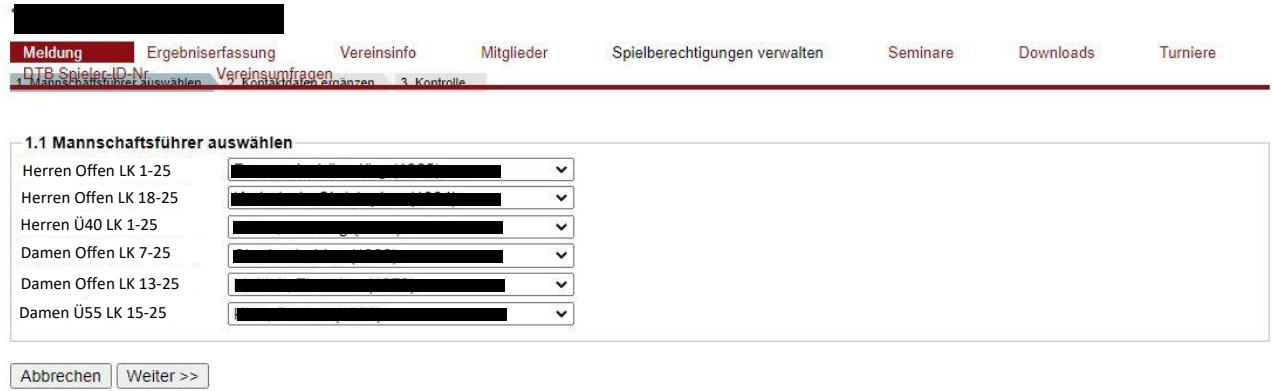

#### **Wichtig!**

Ein Spieler darf nur in einer Mannschaft der Mannschaftsführer sein.

#### **Schritt 4: Kontaktdaten eintragen**

Im weiteren Verlauf tragen Sie bitte unbedingt notwendigen Kontaktdaten ein (Telefonnummer und E-Mail-Adresse) ein.

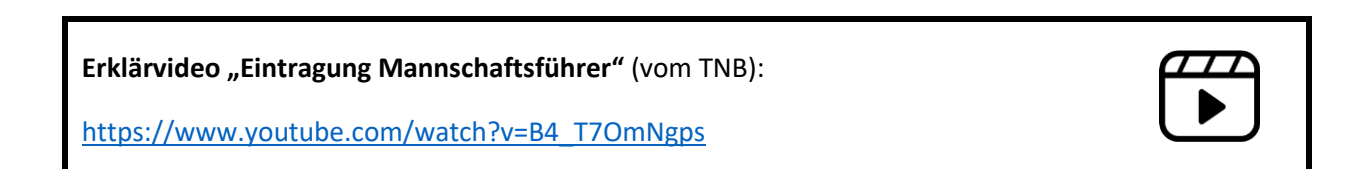